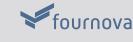

## Understanding the Workflow of **Version Control**

presented by TOWER > Version control with Git - made easy

The Basics

## \$ git init Executing the "git init" command in the root

Start a New Project

## folder of your new project creates a new and

empty Git repository. You're ready to start getting your files under version control!

### The "git clone" command is used to download a copy of an existing repository

Work on an Existing Project

## from a remote server. When this is done, you

\$ git clone <remote-url>

have a full-featured version of the project on your local computer – including its complete history of changes.

## Work on Your Files Modify, rename and delete files or add new ones. Do all of this in your favorite editor /

## IDE / file browser – there's nothing to watch out for in this step!

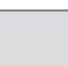

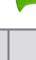

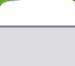

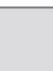

## The "git status" command tells you what happened since the last commit: which files

did you change? Did you create any new ones

**Keep the Overview** 

or delete old ones?

\$ git status

Add Files to the "Staging Area"

Only because a file was changed doesn't mean it will be part of the next commit!

Instead, you have to explicitly decide which changes you want to include. To do this, you add them to the so-called "Staging Area"

### about are "tracked" files. A tracked file can either be "unmodified" (meaning it wasn't

File Status

Files that aren't yet under version

control are called "untracked"...

...while files that your version

control system already knows

changed since the last commit)... ...or "modified" (meaning it has local changes since it was last committed).

git status # Changes not staged for commit:

## # Untracked files: #

#

- no changes added to commit
- modified: about.html # Changes not staged for commit:

# Changes to be committed:

\$ git add about.html

- # Untracked files:

\$ git status

# Untracked files:

no changes added to commit

#

#

**Branching & Merging** 

message.

with the "git add" command.

\$ git add <filename>

**Commit all Staged Changes** \$ git commit -m "message"

A commit wraps up all the changes you previously staged with the "git add"

command. To record this set of changes in

Git's database, you execute the "git commit"

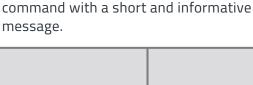

6 **Keep the Overview** \$ git status

Running the "git status" command right after

a commit proves to you: only the changes that you added to the Staging Area were

All other changes have been left as local

changes: you can continue to work with them

# Changes not staged for commit:

\$ git commit -m "Updated about page"

[master 9d3f32b] Updated about page

1 file changed, 29 insertions(+)

## and commit or discard them later.

\$ git log

committed.

Inspect the Commit History

The "git log" command lists all the commits

that were saved in chronological order. This allows you to see which changes were made in detail and helps you comprehend how the project evolved.

Start a New Feature

\$ git branch <new-branch-name>

\$ git log

commit 9d3f32ba002110ee0022fe6d2c5308

Author: Tobias Günther <tg@fournova.c

Updated about page

Mon Jul 8 09:56:33 2013 +0200

### Whenever you start a new feature, a new experiment or a new bugfix, you should create a new branch. In Git, this is extremely fast and easy: just call "git branch < new-

separate context.

costs you nothing.

branch-name>" and you have a new,

Don't be shy about creating new branches: it

**Switch Contexts** \$ git checkout <new-branch-name> To start working on a different context, you need to tell Git that you want to switch to it. You do this by "checking out" the branch with the "git checkout" command.

Every commit you make – until you switch

branch and kept separate from your other

branches again – will be recorded in this

contexts.

**Integrate Changes** 

\$ git merge <branch-to-integrate>

When your new feature is ready, you might want to integrate it into another branch (e.g.

First, switch to the branch that is supposed to receive these changes. Then, call the "git merge" command with the name of the

your production or testing branch).

branch you want to integrate.

you mess up only this context.

separate from any other context.

where each change belongs. Therefore, it's essential to keep these contexts separate from each other. Grouping related changes in their own context has multiple benefits: your coworkers can better understand what happened because they only have to look at code that really concerns them. And you can

stay relaxed, because when you mess up,

Branches do just this: they provide a context that keeps your work and your changes

**HEAD Branch** 

We often have to work on multiple things

in parallel: feature X, bugfix #32, feature Y... This makes it all too easy to lose track of

Understanding Branches

one context – the context of the currently checked out branch (which is also called the "HEAD" branch in Git). Your project's working directory contains the files that correspond to this branch. When you check out a different branch (make it "HEAD"), Git replaces the files in your working directory with the ones that match

this branch.

At each point in time, you can only work in

C2 - C3 feature-a HEAD

**Sharing Work via** 

# Track a Remote Branch

## \$ git checkout --track <remote/branch> If there's an interesting remote branch that you want to work on, you can easily get

your own local copy. Use the "git checkout"

command and tell it which remote branch you want your new local branch to base off.

Stay Up-To-Date

**About Remote Changes** 

project, you'll want to stay informed about

repository – but doesn't integrate them into

your local working copy. It only informs you

the decision on what to integrate to you.

about what happened on the remote, leaving

**Integrate Remote Changes** 

To integrate new changes from the remote

their changes. The "git fetch" command

downloads new changes from a remote

# **Remote Repositories**

Publish a Local Branch

MAKE COMMITS

COMPUTER

LOCAL REPOSITORY

VIEW HISTORY

\$ git push -u <remote> <local-branch>

Local & Remote Repositories

SHARE WORK

COLLABORATE

As Git is a so-called "decentralized" version

optional. In fact, everything we did until now

happened on your local machine, in your local

repository – no internet/network connection

work though: you can decide for each of your

control system, a remote repository is

To share one of your local branches with

your teammates, you need to publish it on a remote server with the "git push" command.

\$ git fetch <remote>

When collaborating with others on a

repository, you simply call "git pull". This will update your current HEAD branch with new data from its counterpart branch on the remote. The changes will be directly merged into your local working copy.

\$ git push

call "git push".

\$ git pull

**Upload Local Changes** to the Remote Server

To upload the local changes you made in your current HEAD branch, all you have to do is

was necessary. However, if you want to collaborate with others, you need a remote repository on a server. You don't have to share all of your

local branches if you want to share it or not.

Version control with Git - made easy 30-day free trial available at

www.git-tower.com